# TS500-TSF スタートアップガイド

F003P09006R2207

本書では、本製品を使い始めるためのセットアップ作業を説明しています。 詳細はそちらを参照してください。

#### 1.箱の中身を確認する

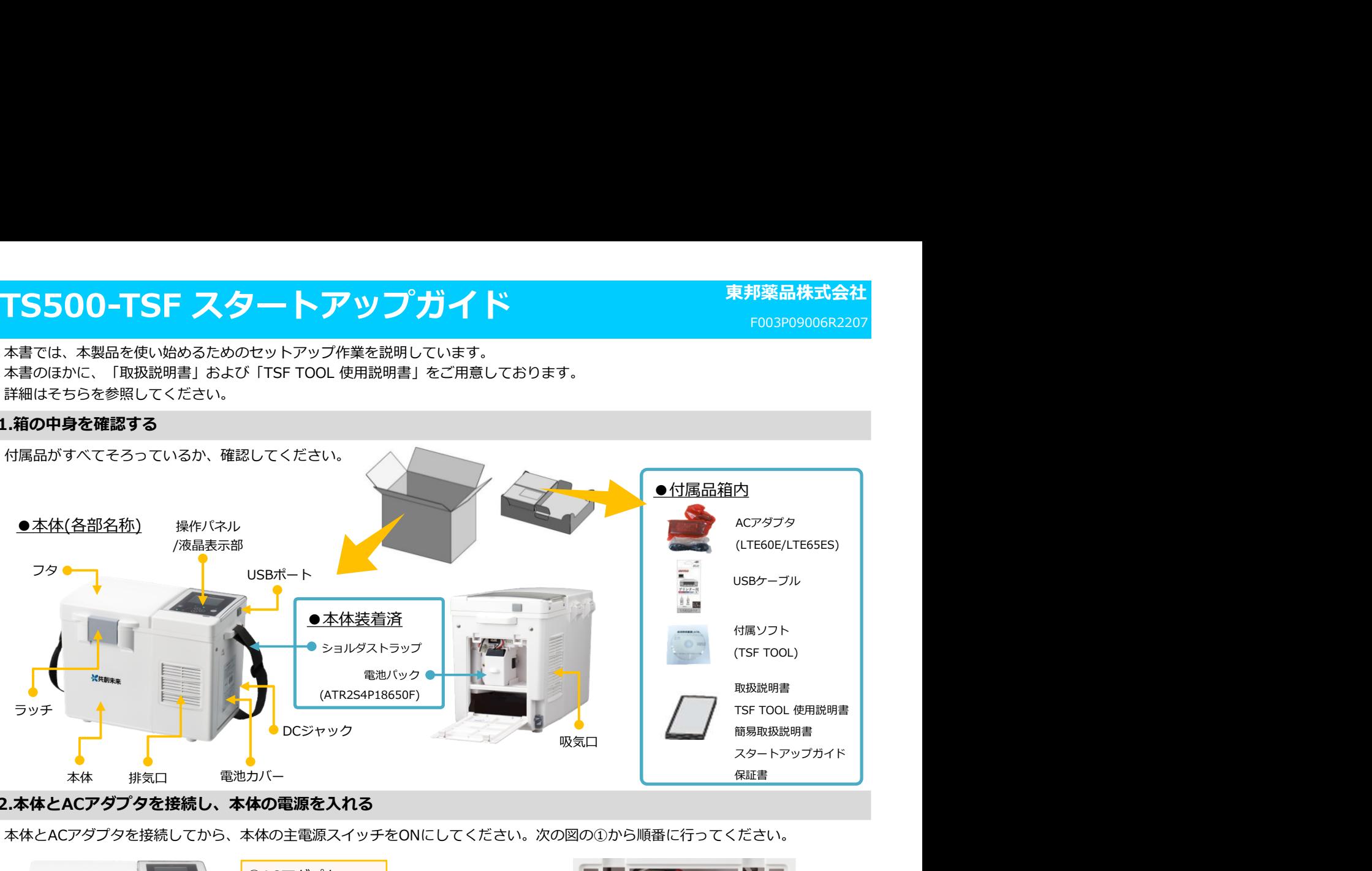

#### 2.本体とACアダプタを接続し、本体の電源を入れる

本体とACアダプタを接続してから、本体の主電源スイッチをONにしてください。次の図の①から順番に行ってください。

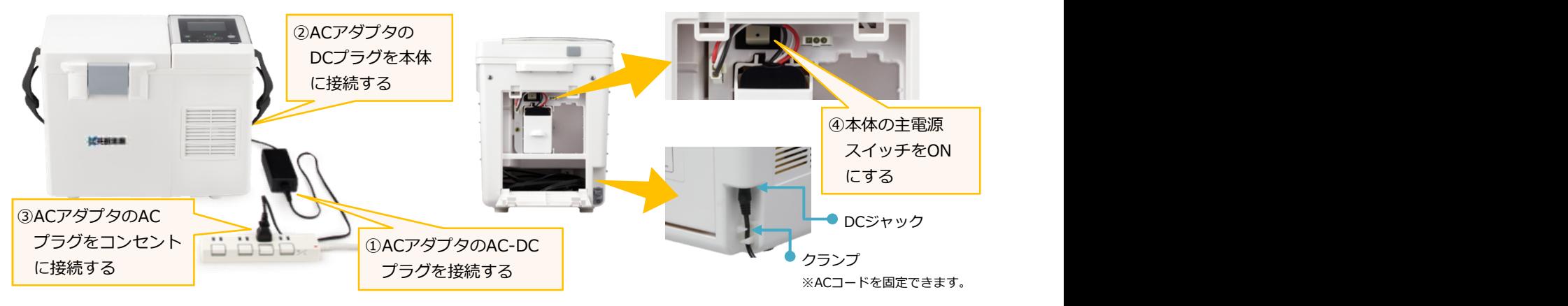

※ACアダプタ⇔電池動作の電源切り替わり時に、「ピー」とブザーが鳴ります。 ※放熱用の吸・排気口をふさがないでください。十分な放熱スペースを確保してください。

### 3.温調開始 / 搬送準備完了

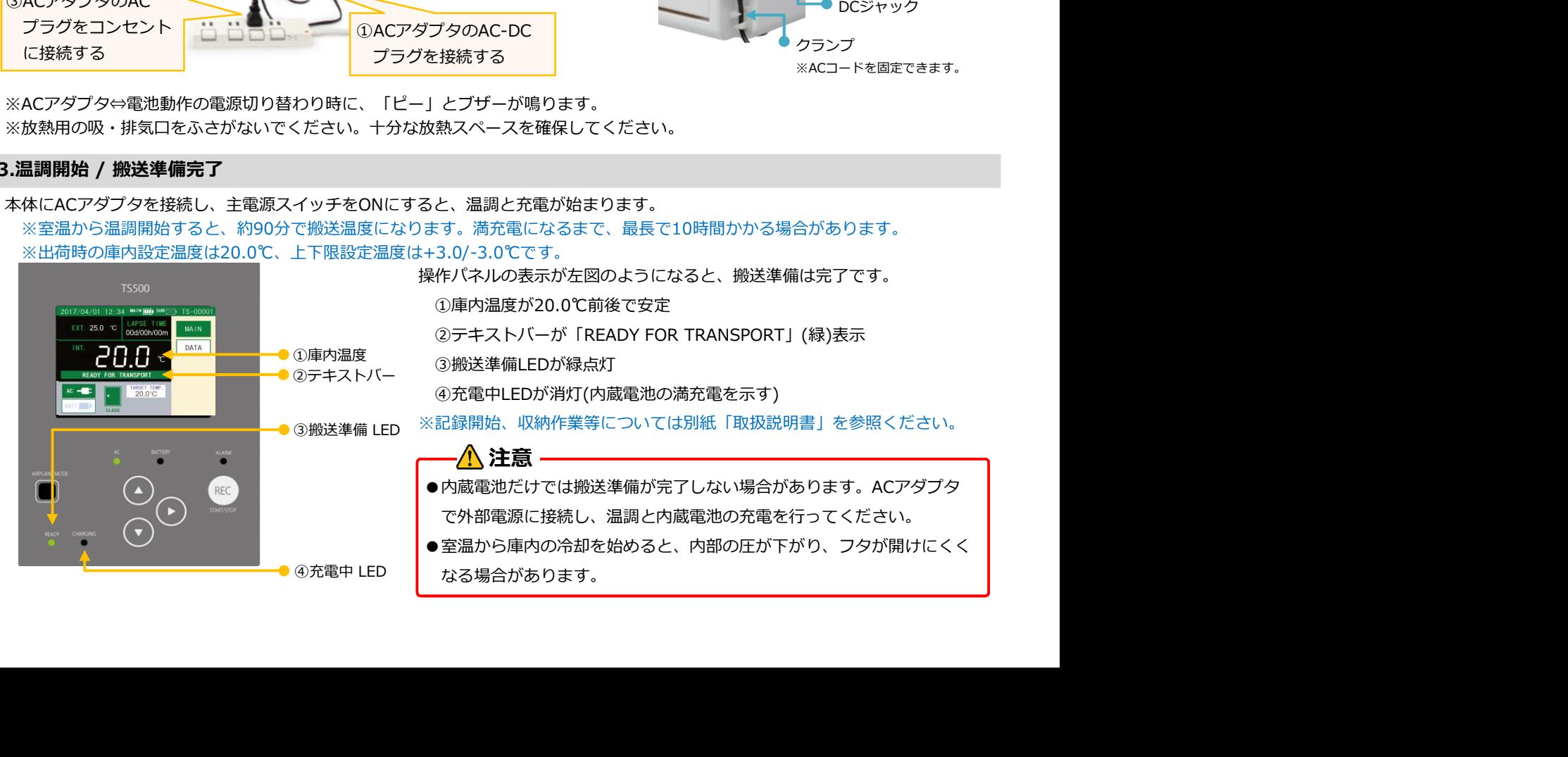

### 東邦薬品株式会社

# TSF TOOL のインストール

![](_page_1_Figure_2.jpeg)

- 
- 

![](_page_1_Figure_6.jpeg)

#### 3.記録データを取得 / 編集・管理

記録は①温度記録、②イベント記録、③グラフに加工されて表示され、記録レポート形式④にてまとめ、ExcelやPDFファイルで

![](_page_1_Figure_10.jpeg)